# Būvkomersanta iesniegums par izslēgšanu no reģistra

**1.** Autorizējieties BIS profilā [\(https://bis.gov.lv/lv](https://bis.gov.lv/lv)), kā juridiska persona vai paraksttiesīga persona

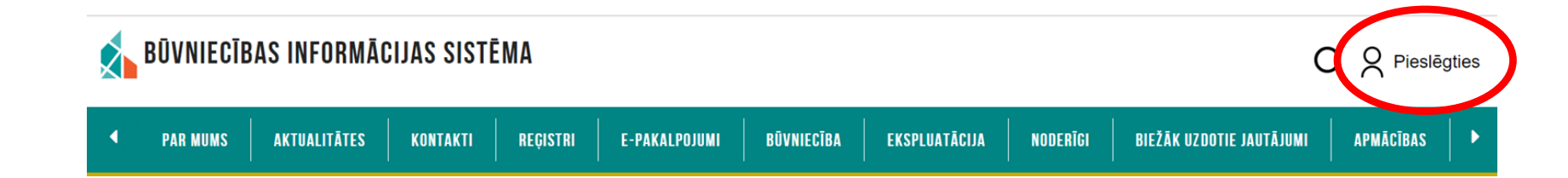

**2.** Piekrītiet identifikācijas noteikumiem un personas datu apstrādei

**3.** Veiciet identitātes verifikāciju

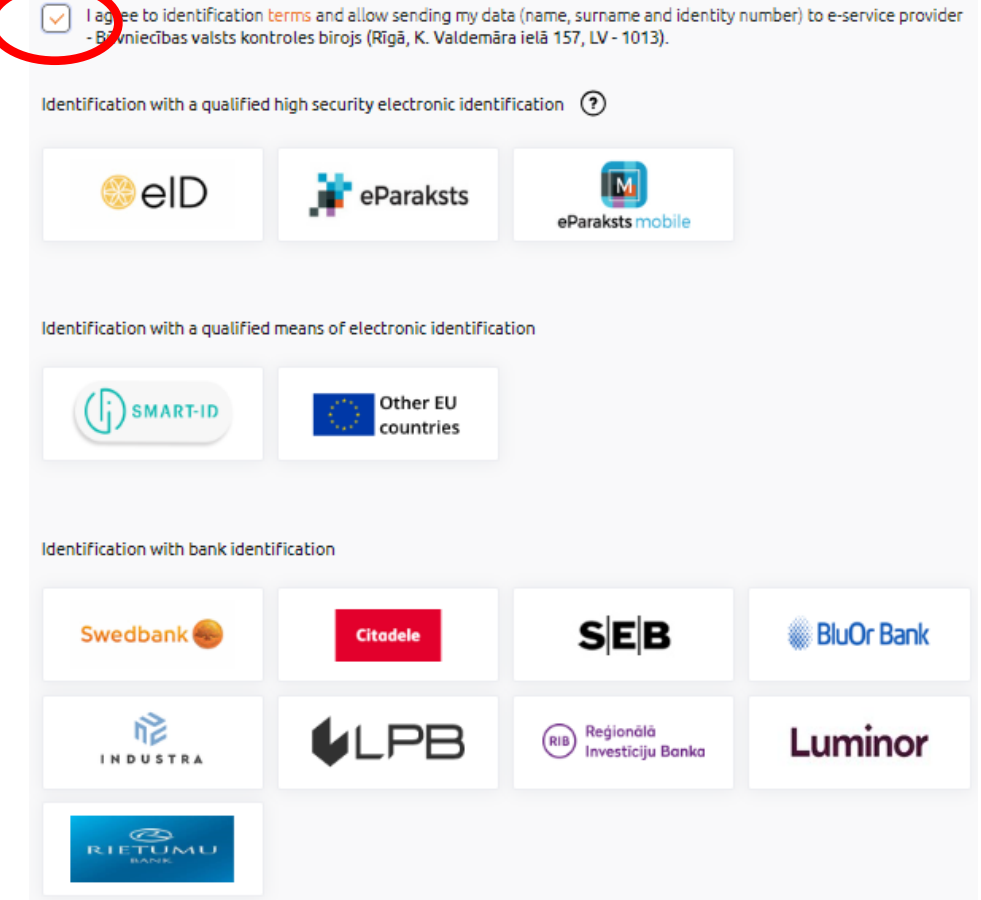

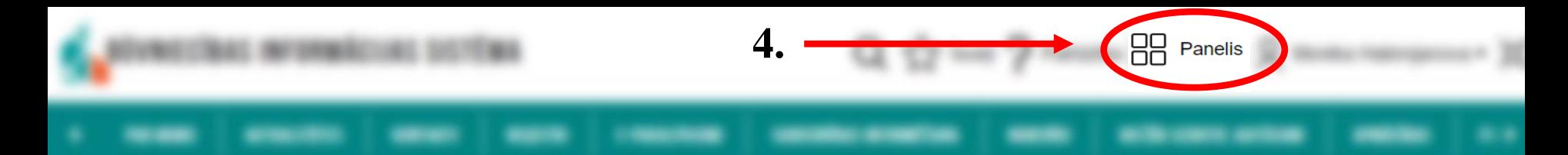

## **5.** Nospiediet «Būvkomersantu reģistra e-pakalpojumi»

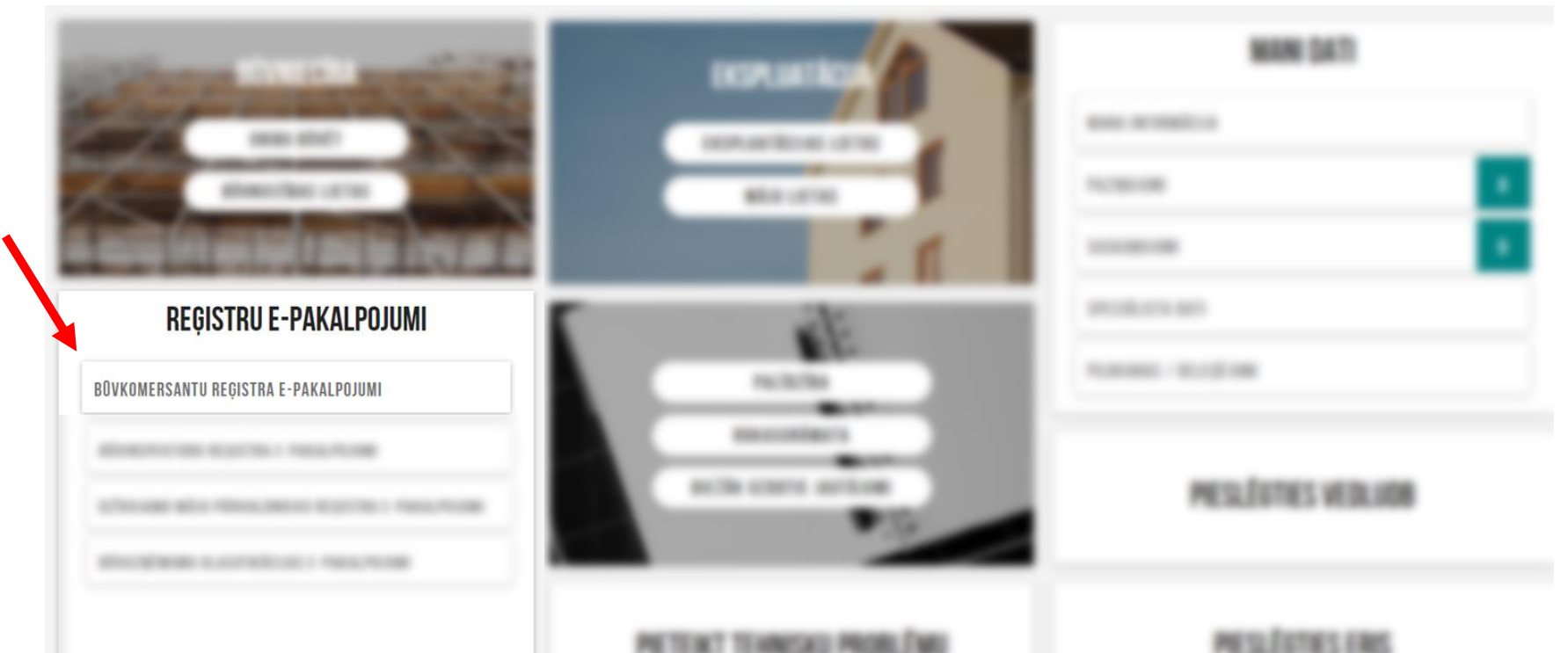

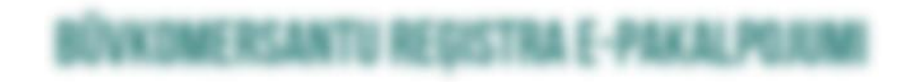

**6.** Nospiediet «Iesniegums par lesniegums par izslēgšanu no būvkomersantu reģistra izslēgšanu no būvkomersantu reģistra»

### IESNIEGUMS PAR IZSLĒGŠANU NO BŪVKOMERSANTU REGISTRA

**IESNIEGUMA SATURS** 

Pamatinformācija lesnieguma apskats lesniegt

#### **BŪVKOMERSANTS**

Būvkomersants\* ①

Būvkomersanta reģistrācijas numurs Uzņēmumu reģistra piešķirtais reģistrācijas numurs Nosaukums (komersants) Komersanta veids

Mītnes valsts

7. Sameklējiet komersantu, rakstot nosaukuma pirmos **burtus** 

Tālāk

## \*Piemērs

## IESNIEGUMS PAR IZSLĒGŠANU NO BŪVKOMERSANTU REĢISTRA

**IESNIEGUMA SATURS** 

Pamatinformācija lesnieguma apskats

lesniegt

## **BÜVKOMERSANTS**

Büykomersants\* ①

Būvkomersanta reģistrācijas numurs Uzņēmumu reģistra piešķirtais reģistrācijas numurs Nosaukums (komersants) Akciju sabiedrība Komersanta veids AS (Akciju sabiedrība) Mītnes valsts Latvija

9. Tālāk

 $x -$ 

**10.** Šajā gadījumā pievienojiet pilnvaru, kas apliecina Jūsu tiesības iesniegt informāciju uzņēmuma vārdā

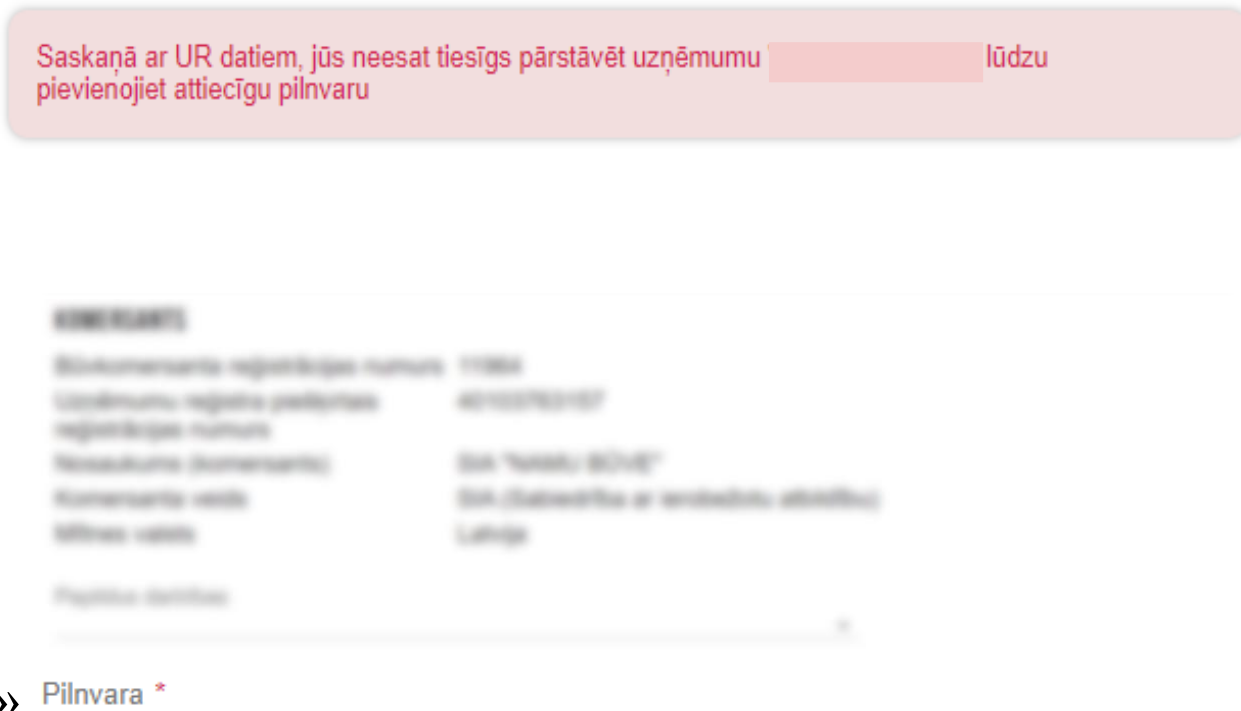

**11.** «Pievienot dokumentu» Skenētu vai elektroniski parakstītu **12.** Tarihin vai kausts 12. aprakstītu 12.

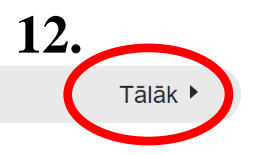

### IESNIEGUMS PAR IZSLĒGŠANU NO BŪVKOMERSANTU REĢISTRA

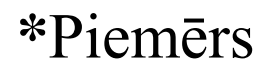

#### **IESNIEGUMA SATURS** Pamatinformācija lesnieguma apskats lesniegt

### **ATBILDE** ©

Atbildi uz iesniegumu vēlos saņemt Publiskajā portālā

· Citi veidi

O Nav nepleciešams

· Elektroniski uz e-pasta adresi

O Pa pastu uz iesniegumā norādīto adresi

O Personīgi organizācijā

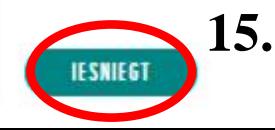

#### IESNIEGUMS PAR IZSLĒGŠANU NO BŪVKOMERSANTU REĢISTRA

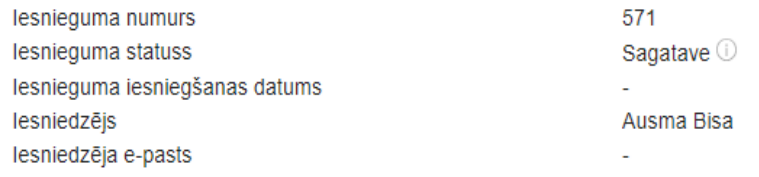

#### **BŪVKOMERSANTS**

p

E

 $\checkmark$ 

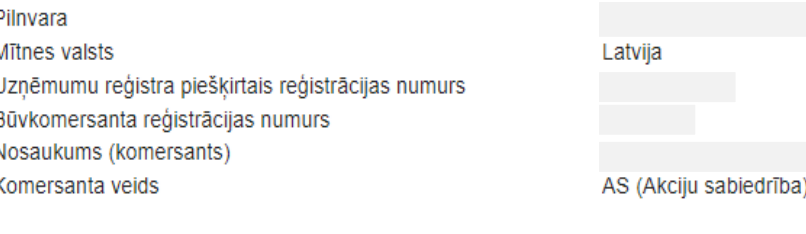

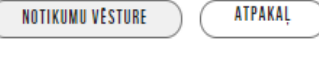

▲ Atpakal

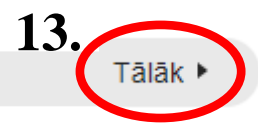